# . . . **Introduction au développement de jeu vidéo** GDE-101 - 30.04.2024

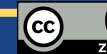

# Retours sur l'exercice

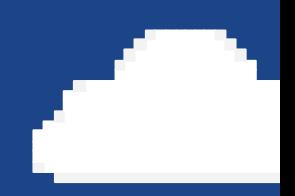

Le CODE

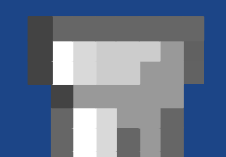

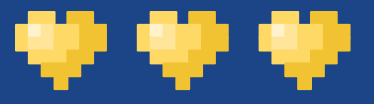

#### Points clés

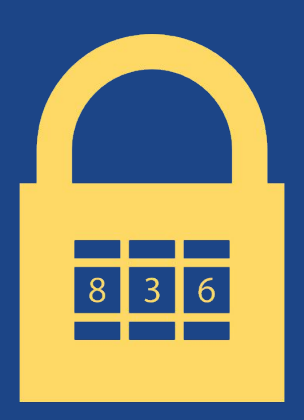

Le Lua c'est deg

Pas trop un langage standard, mais pratique pour créer facilement.

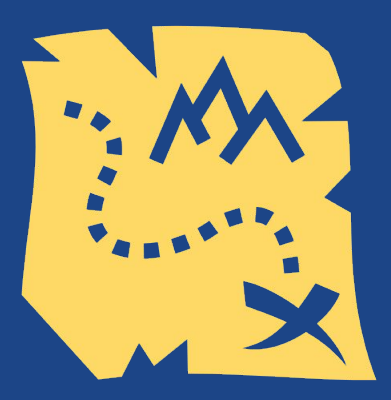

Définir ses objectifs

Le fait de "coder" d'abord sur papier (planifier) aide beaucoup.

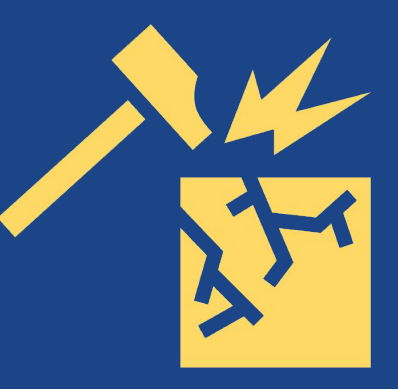

Casser des choses

C'est en faisant des erreurs que l'on progresse. Il ne faut pas hésiter.

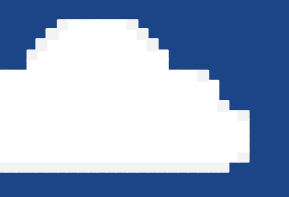

### Le Pixel art

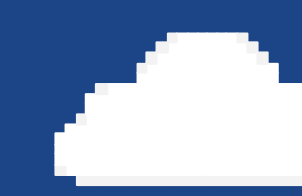

Ou l'art de rendre qualitatif quand ce n'est pas en haute qualité

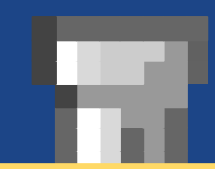

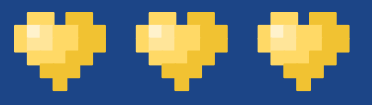

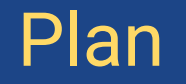

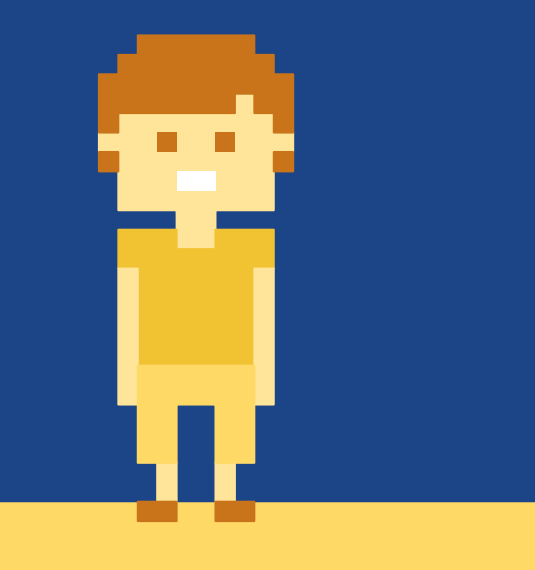

Petits rappels Outils utiles **Couleurs** Dessiner *Exercice !*

# Petits rappels

Histoire de toustes partir dans la même direction

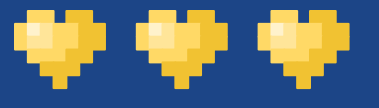

### C'est quoi du pixel art ?

- Une image est faite en pixel art si elle est entièrement créée manuellement et que l'auteur a eu le contrôle de la couleur et la position de chaque pixel qui la compose. Il s'agit forcément d'une bitmap.
- En gros, si tu n'as pas utilisé de fonction avancée dans ta composition, c'est okay !

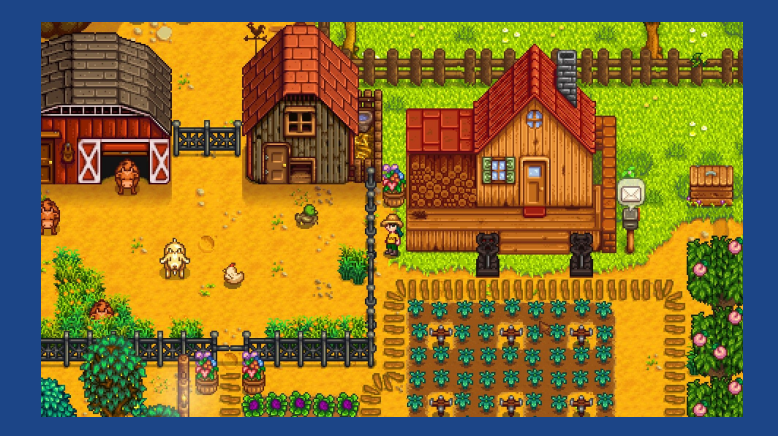

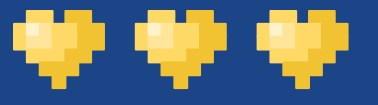

### Subtilités de PICO-8 !

- Essentiellement des rappels.
- Display :
	- 128 pixels par 128 pixels pour l'écran.
	- 16 cases par 16 cases.
	- Chaque case (ou sprite) est composée de 8 pixels par 8 pixels.
- [Spécifications](https://pico-8.fandom.com/wiki/Pico8) :
	- Une "spritesheet" de 128 pixels par 128 pixels.
	- Une "tilemap" de 128 par 32.
- [Couleurs](https://pico-8.fandom.com/wiki/Graphics) :

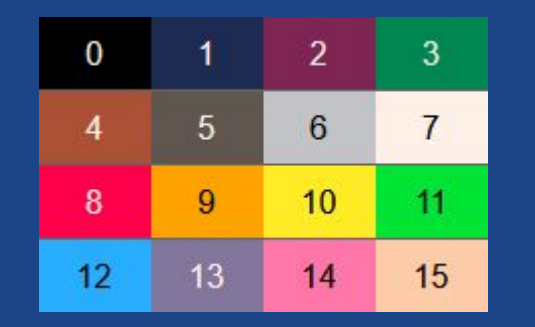

Les conseils donnés sont applicables à toute forme de pixel art mais objectif PICO-8 !

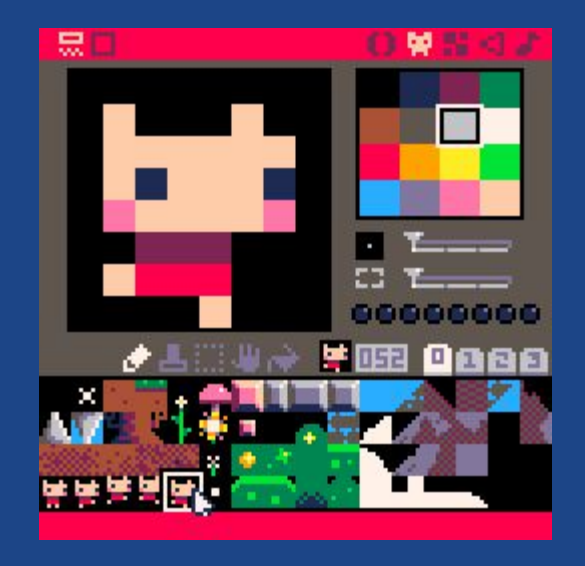

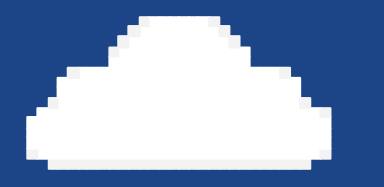

## Outils utiles

Beaucoup de possibilités pour vous aider !

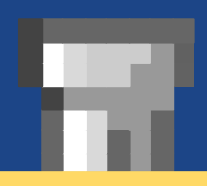

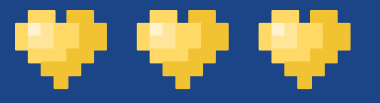

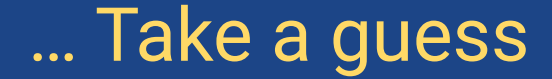

- PICO-8 ! 부음 리고 黒口 == 22 00000000 ◢▟░₩☆○ 001 0000 M

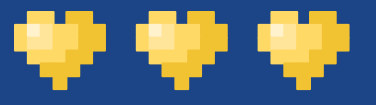

### Mais pour s'entraîner

- En gros, on peut utiliser tout et n'importe quoi.
	- … Mais il faut configurer.
- Photoshop ? PaintShopPro ? GIMP ?
	- Si tu maîtrises déjà l'outil, c'est chouette !
	- Si tu ne maîtrises pas l'outil, à part GIMP, pas la peine d'investir.
- Paint ?
	- Même remarque !

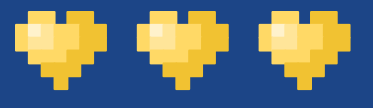

### Quelques logiciels proposés

- Charamaker 1999 (abandonware).
- Graphicsgale (payant).
- Pro-Motion (*très* payant).
- Pixen (Mac).
- Libresprite.
- Aseprite (payant)
- FireAlpaca (pas fait pour ça de base mais gratuit)

- Version en ligne recommandée ! [https://www.pixilart.com/draw.](https://www.pixilart.com/draw)

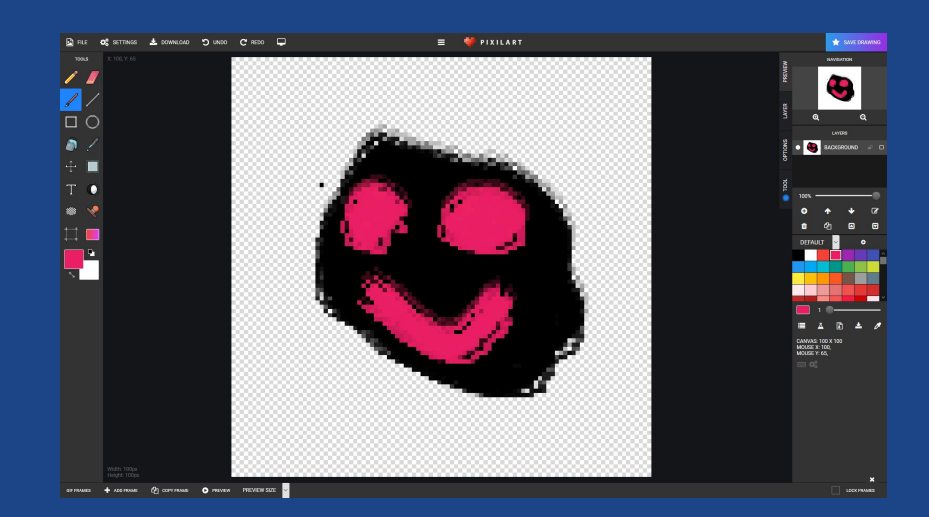

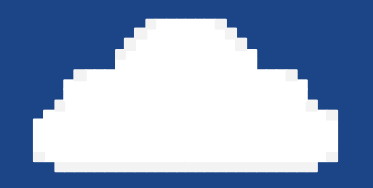

## **Couleurs**

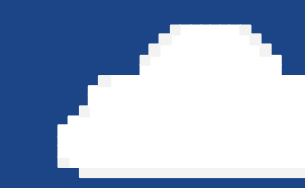

C'est vrai que c'est pratique quand on fait du pixel art...

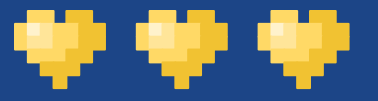

### Encore une fois ?

- PICO-8 a une palette limitée - c'est un art que de s'en servir.

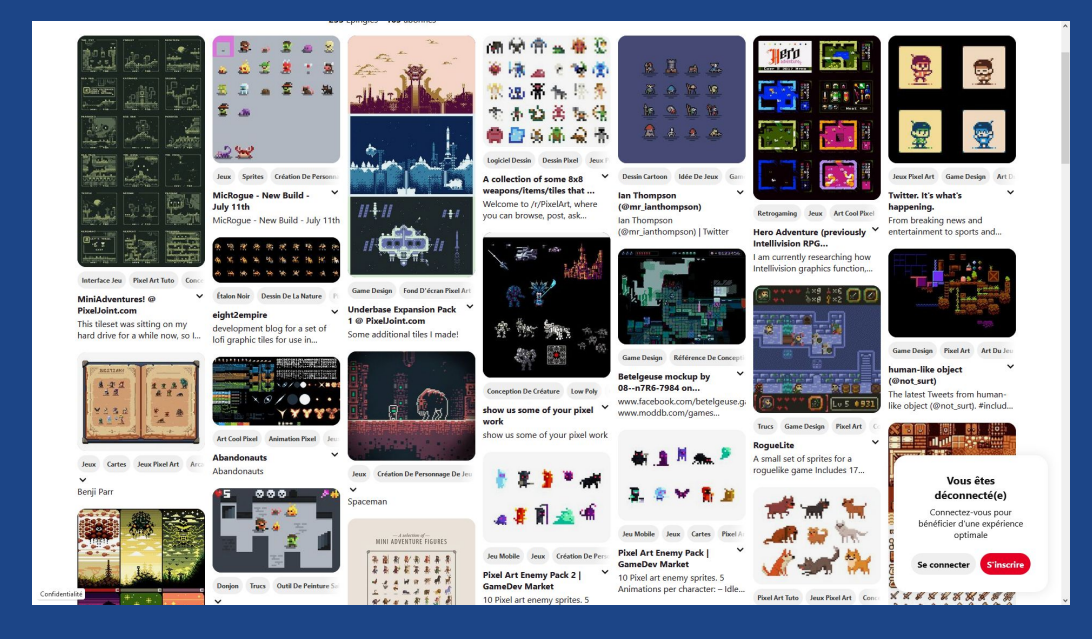

-  $\ldots$  Mais les contraintes aident à l'inspiration  $\odot$ .

La palette de couleurs est primordiale. Première chose à faire, et dernière à vérifier.

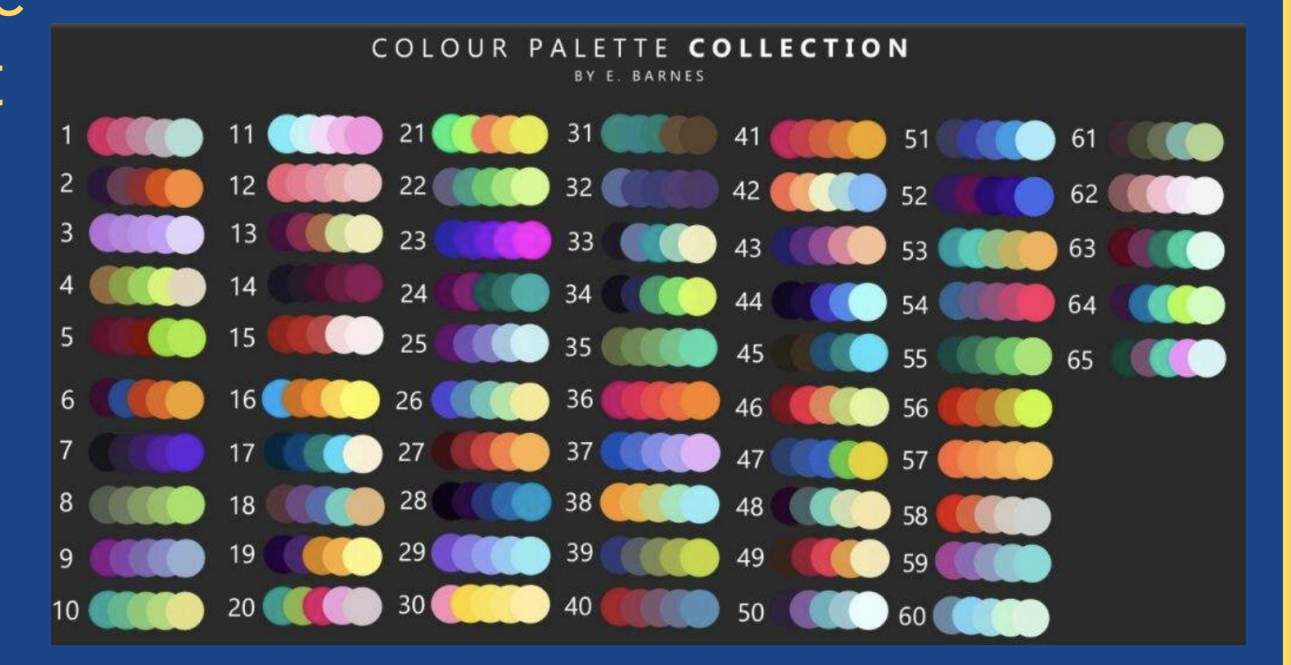

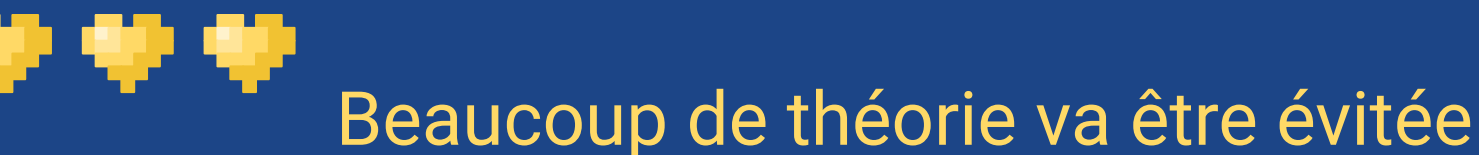

- Les couleurs, c'est non seulement un art, mais surtout une science.
	- TSL, HSL, RGB, CMJN, …
- Cela prendrait bien trop de temps pour un cours introductif malheureusement.

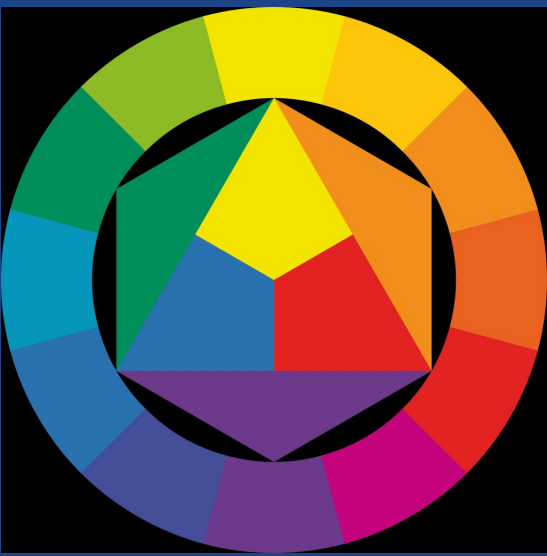

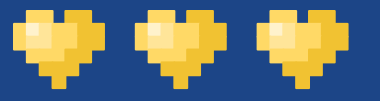

### Concrètement

- Idéalement, il ne faut pas utiliser absolument toutes les couleurs à votre disposition.
- Une palette de couleurs doit être composée pour donner le ton général à votre jeu.
	- C'est souvent ce qui donne le "style" du jeu.
	- Pas obligé de mettre toutes les couleurs disponibles !
- Exemples :

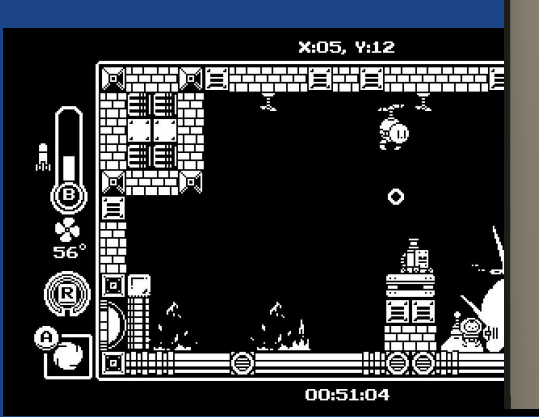

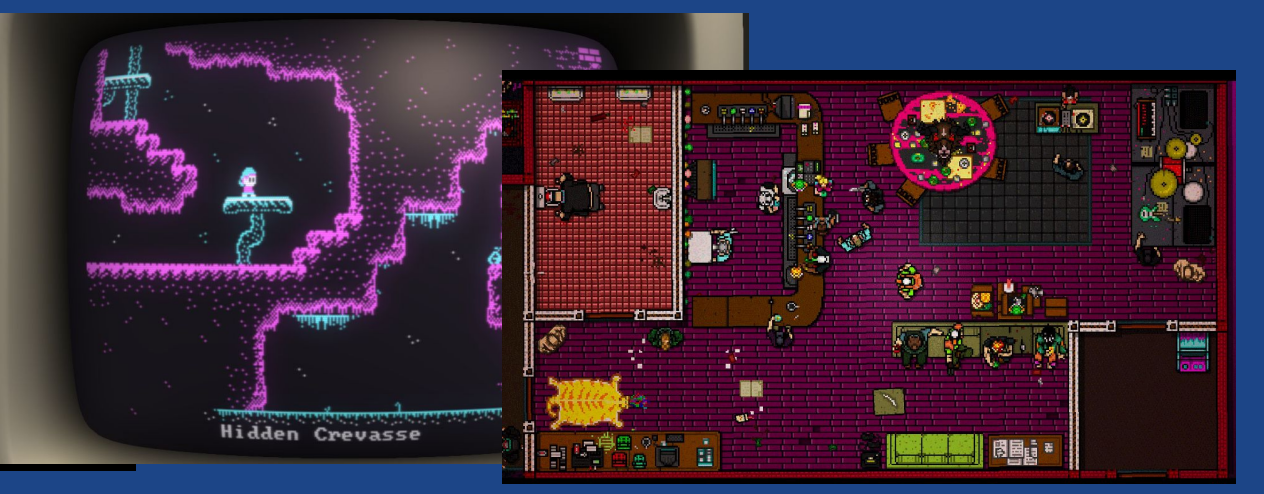

### Comment choisir ?

- Tester !
	- Vous allez de toute façon travailler votre palette de couleurs au fur et à mesure de votre création.
- Les rampes et les glissés de teinte !
	- Une rampe c'est un groupe de couleurs dont les teintes sont voisines.
- Re-tester !
	- Vos couleurs vont s'affiner au fur et à mesure.
- [Des outils existent en ligne](https://lospec.com/palette-list) pour vous aider à trouver de jolies palettes.

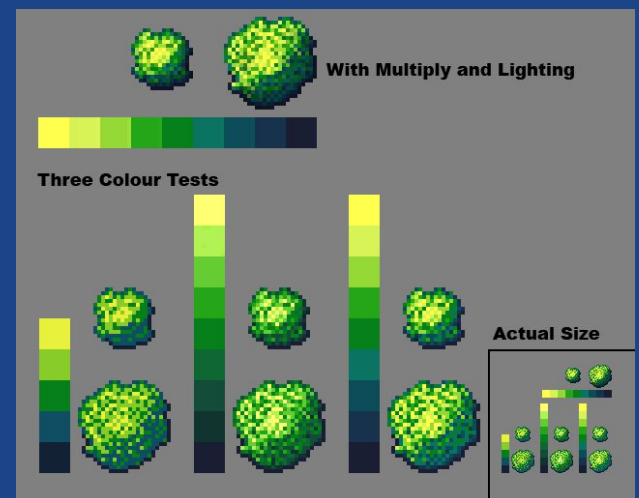

### Pièges à éviter

- Utiliser des couleurs trop saturées.
- Utiliser des couleurs trop typées.

\*\*\*

- Rappelez vous que l'herbe n'est pas toujours verte, que l'eau et le ciel ne sont pas toujours bleus et qu'un personnage est plus couleur pêche que rose bonbon (par exemple).
- D'une manière générale, l'heure de la journée et la lumière ambiante modifient considérablement les palettes de couleurs, regardez autour de vous et sachez en tenir compte.
- Vouloir mettre toutes les couleurs.
- Prendre des couleurs ultra détonantes "car c'est mon style".

### Dessiner

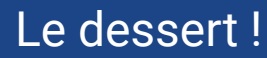

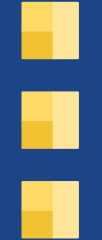

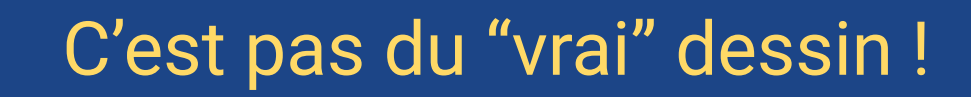

- Avoir de bonnes bases va vous aider, c'est certain, mais…
	- On dessine pas des droites ou des courbes de la même manière.
	- On n'a pas beaucoup de places donc il faut faire attention aux *outlines*.
- On va beaucoup travailler avec des formes [simples.](https://youtu.be/2bjk26RwjyU)
	- Traits, courbes. C'est tout.

. .

- Il faut faire beaucoup d'efforts pour de la simulation !

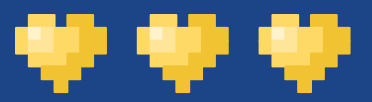

#### Les traits

- Il faut doubler les pixels au fur et à mesure.

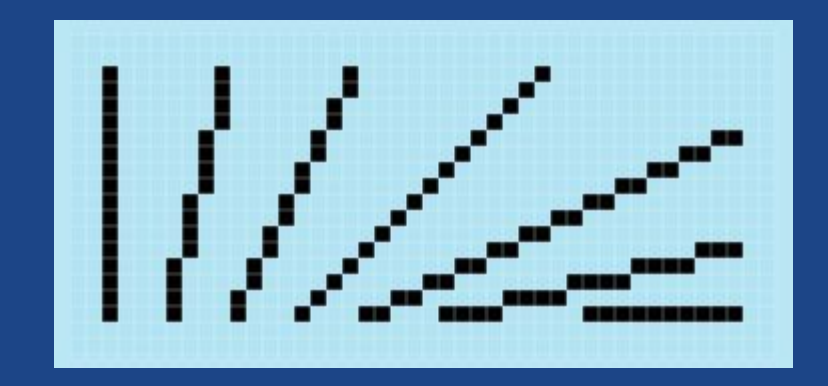

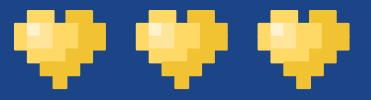

#### Les courbes

- Gare aux pâtés !

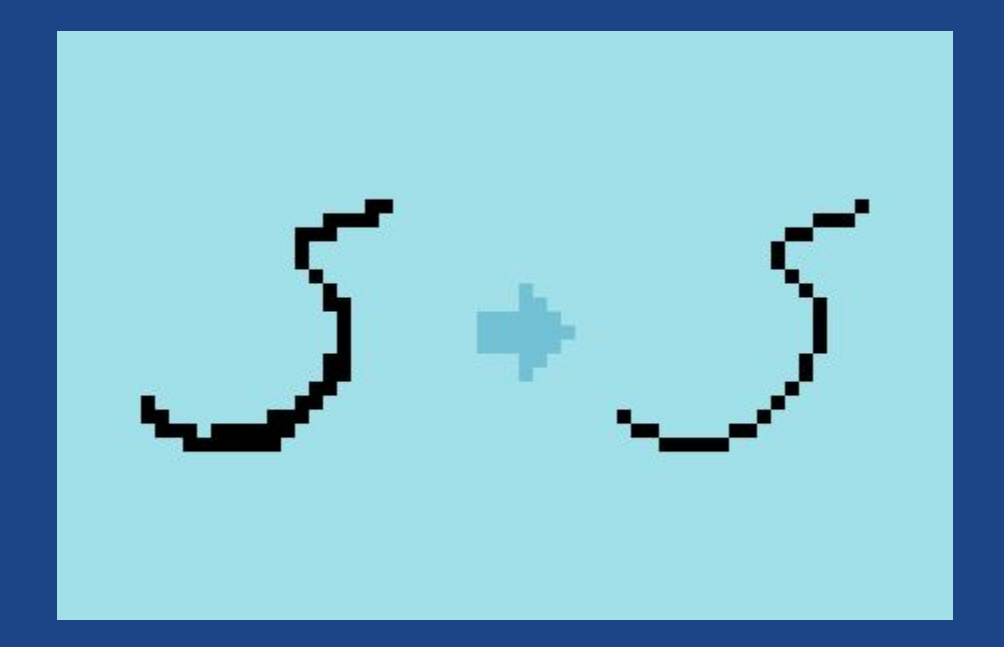

![](_page_24_Picture_0.jpeg)

### Quelques exemples

![](_page_24_Picture_2.jpeg)

![](_page_25_Picture_0.jpeg)

### Pixel Art - Exercice

![](_page_25_Picture_2.jpeg)

Les bonnes bases

![](_page_25_Picture_4.jpeg)

![](_page_26_Picture_0.jpeg)

### L'un, l'autre, les deux

Tileset étendu

Préparer le terrain.

Character design

"Demake" un personnage.

### Tileset étendu

Un classique !

![](_page_28_Picture_0.jpeg)

#### Tileset étendu

![](_page_28_Picture_2.jpeg)

Le pack Micro Roguelike. N'hésitez pas à vous entraîner avec lui !

![](_page_29_Picture_0.jpeg)

![](_page_29_Picture_1.jpeg)

# Character design

Manipulation de ficelle

![](_page_30_Picture_0.jpeg)

### Character design

![](_page_30_Picture_2.jpeg)

![](_page_31_Picture_0.jpeg)

### Petit rappel...

- Les projets ne sont pas obligatoires, mais peuvent vous aider à progresser.
	- Si vous rendez, on jette un oeil de toute façon.
- N'hésitez pas à partager vos créations !
	- Avoir des retours de Nombre de participants : 280 , c'est plus intéressant qu'avoir des retours de trois personnes.
	- Sur Moodle, le forum Discussions, sur Discord, le channel #projets.
- N'hésitez pas à donner un avis sur les créations !
	- Tout avis est bon à prendre tant qu'il est respectueux.
	- Les "J'aime bien"/"J'aime pas", c'est *aussi* utile, tant que c'est construit un minimum.

#### Des questions ?

#### <https://go.epfl.ch/discordGameStar>

Par écrit : canal #en-direct

![](_page_32_Picture_3.jpeg)

÷

÷

÷

Par oral : demander la parole dans #en-direct

![](_page_32_Picture_5.jpeg)

# Merci de votre attention !

<https://go.epfl.ch/discordGameStar>

Par écrit : canal #en-direct

Par oral : demander la parole dans #en-direct

CREDITS: This presentation template was created by Slidesgo, including icons by Flaticon, and infographics & images by Freepik.